## **SMART Spectro® 2 QUICK START GUIDE**

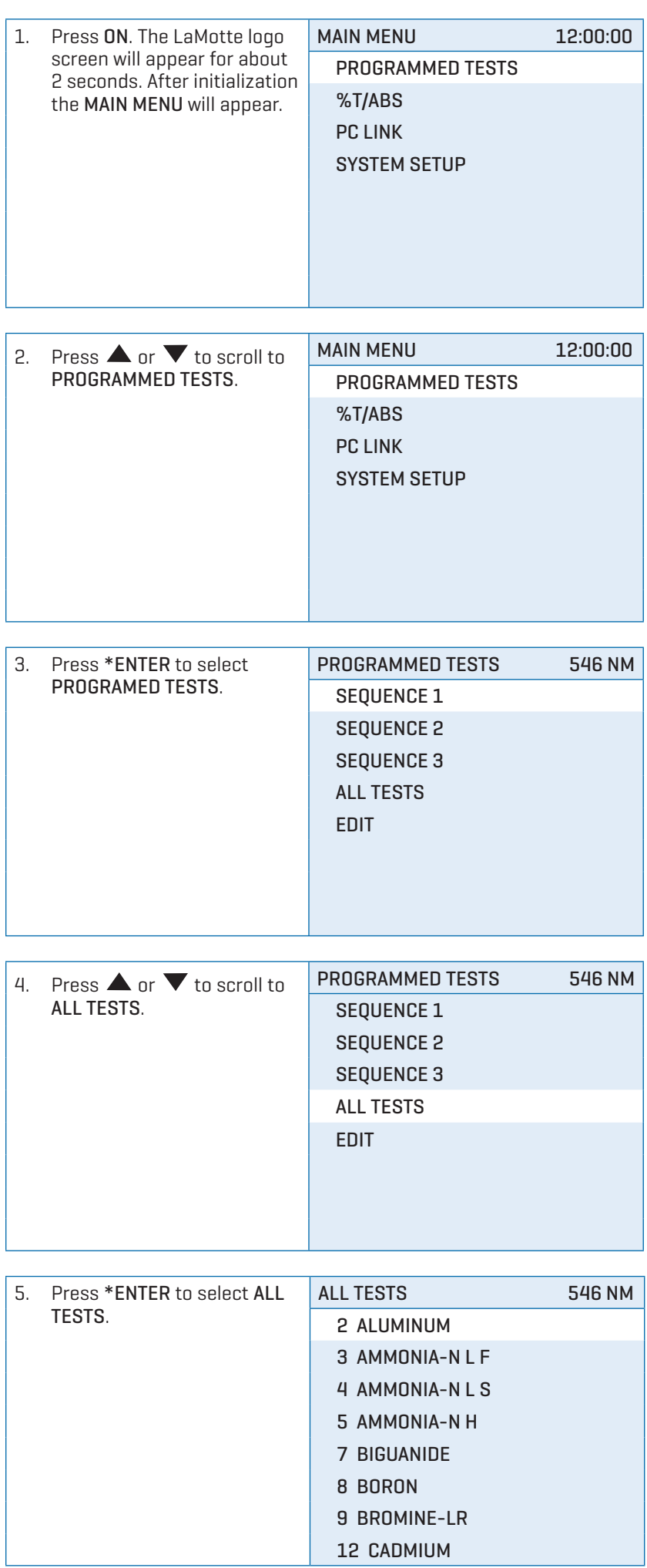

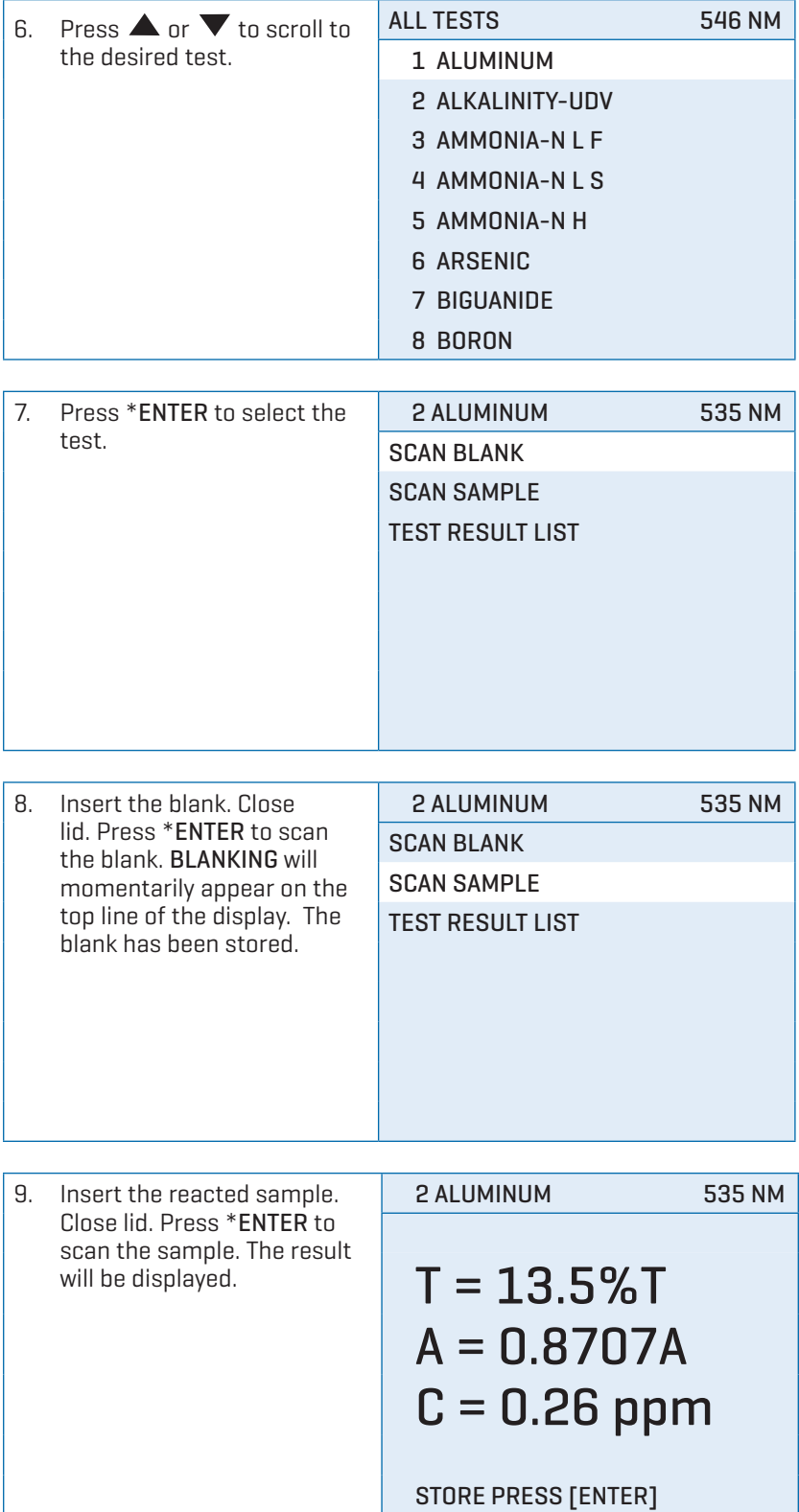

After obtaining test results, scroll with  $\blacktriangle$  or  $\blacktriangledown$ , and make another selection with \*ENTER. Press \*ENTER to store th result to the Test Result List. If Store Method is automatic test results will be stored automatically. To print the test results, scroll to Test Result List. Press \*ENTER to print.

After obtaining test results, scroll with  $\blacktriangle$  or  $\blacktriangledown$  , and make another selection with \*ENTER. Press EXIT to escape to previous menu.

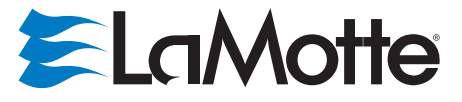

802 Washington Ave Chestertown MD 21620 800-344-3100 410-778-3100 f 410-778-6394 www.lamotte.com